## *GS-911 Bepin Interface*

Your maintenance companion for older BMW motorcycles.

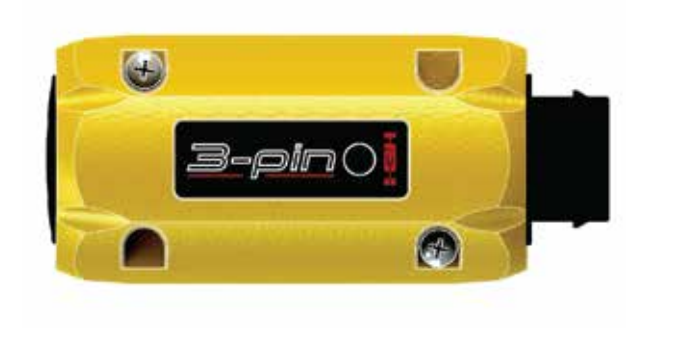

## Quick Start Guide

## Register to unlock your device

**Step 1.**

- Download the *GS-911downloader*, from the *Downloads* page on our website, www.hexcode.co.za. This is a Windows PC based application that ONLY runs on a Windows PC.
- Once downloaded, run the *GS-911downloader*. The downloader will instruct you when to connect your GS-911 3-pin INTERFACE to the PC, after which it will connect to the server to determine which versions are available for download. A browser window will be opened and list the GS-911 *3-pin INTERFACE* details and appropriate download links. **Step 2.**
- **Step 3.**
- **I**f your GS-911 *3-pin INTERFACE* has not yet been registered typical for a new interface - the server will initiate the registration page as a first step, prior to listing your downloadable links.
	- From the browser window that the *GS-911downloader* opened, download and install any of the PC versions available to you. Note: the GS-911 3-pin *INTERFACE* functionality is only available on PC versions of the *GS-911 Application*. **Step 4.**

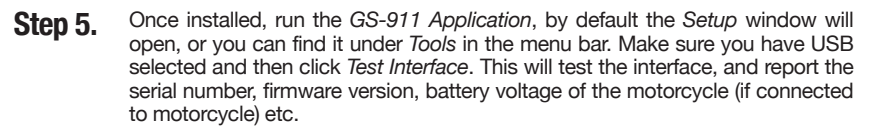

Congratulations! Your GS-911 *3-pin INTERFACE* is now ready to use. **Done!**

*These are the basics. If you have any problems, please use our Support page for F.A.Q.'s, How-To's and Manuals. Also, don't forget to subscribe to our Support Forum. Here you can discuss all things related to the GS-911 3-pin INTERFACE and its uses.*

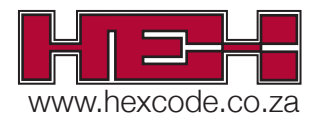